## **Setting the times your SMS messages are sent to guests**

To avoid your guests receiving SMS in the middle of the night and potentially alarming them needlessly, schedule the times between which your SMS notifications will be sent.

## **1**. Go to **Admin > SMS settings***.*

**2**. Tick the box in front of **Turn on custom times** and enter the time period you want to sent SMS in.

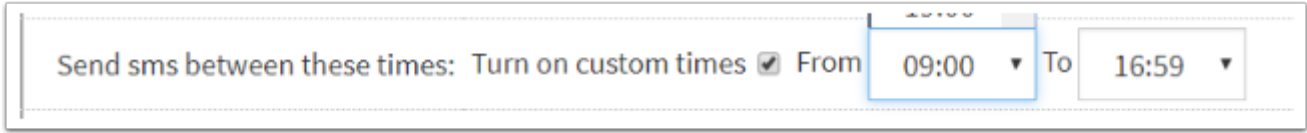

**3**. Click Save.